## How to Become a Document Holder

And Be Automatically Notified Regarding A Specific Solicitation

You'll be able to view the contract plan documents and/or download the project plans for a fee of \$10 by following the steps below. If you download the plans, then you will be on a list of Document Holders for that project. The benefit is anytime there is an Addendum and Notice of Award for that project, you will be automatically emailed.

1. Click on the blue Contract Number in the Contracting Opportunities page.

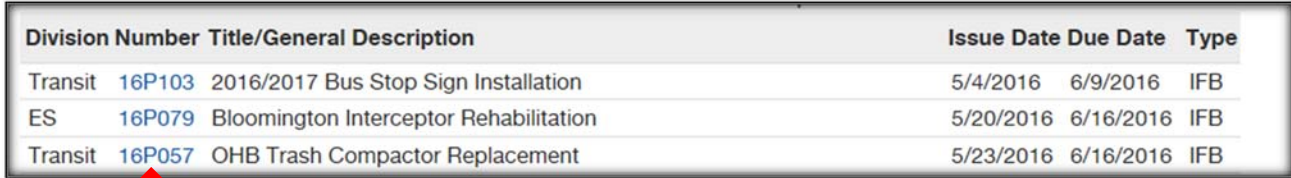

- a. The project advertisement will open up in another window.
- 2. Click on the blue "Click here" link in the project advertisement description. Be sure to copy the eBidDoc number.

Click Here to view plan documents for necharge and to download them for a nonrefundable cost of \$10.00. Input QuestCDN eBidDoc™ 4532354 on the website's Project Search page. Contact QuestCDN.com at 952-233-1632 or info@questcdn.com for assistance in downloading and working with the digital documents.

- 3. QuestCDN will open up in a new window.
	- a. Enter the QuestCDN eBidDoc™ Number in the "Search Projects" field.

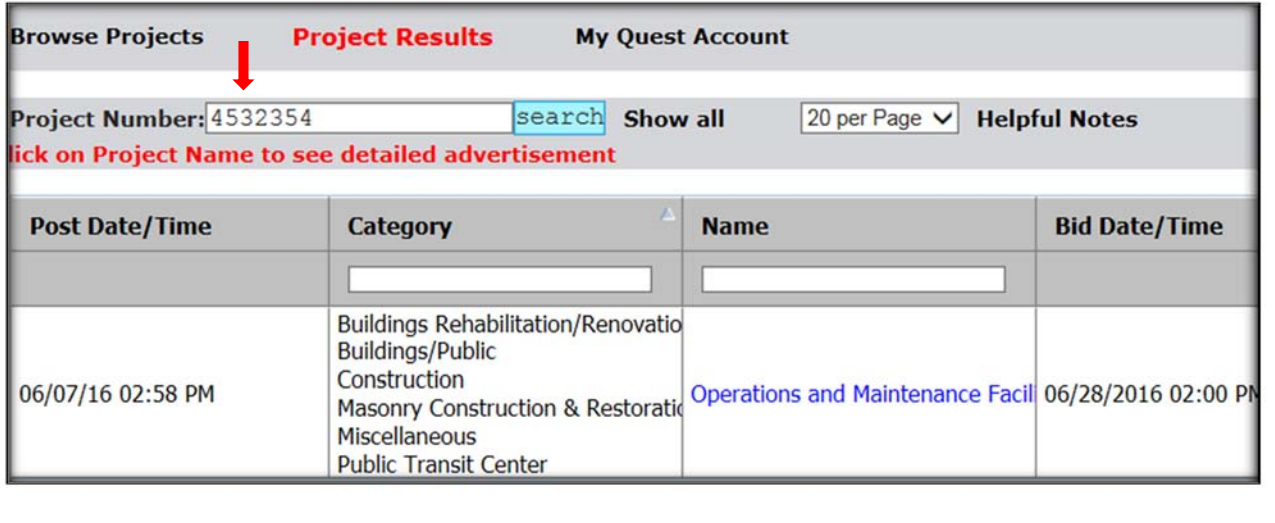

4. A new window will open up. This is the project information page, click on "View Plans" or "Download Project PDF" located above the project name.

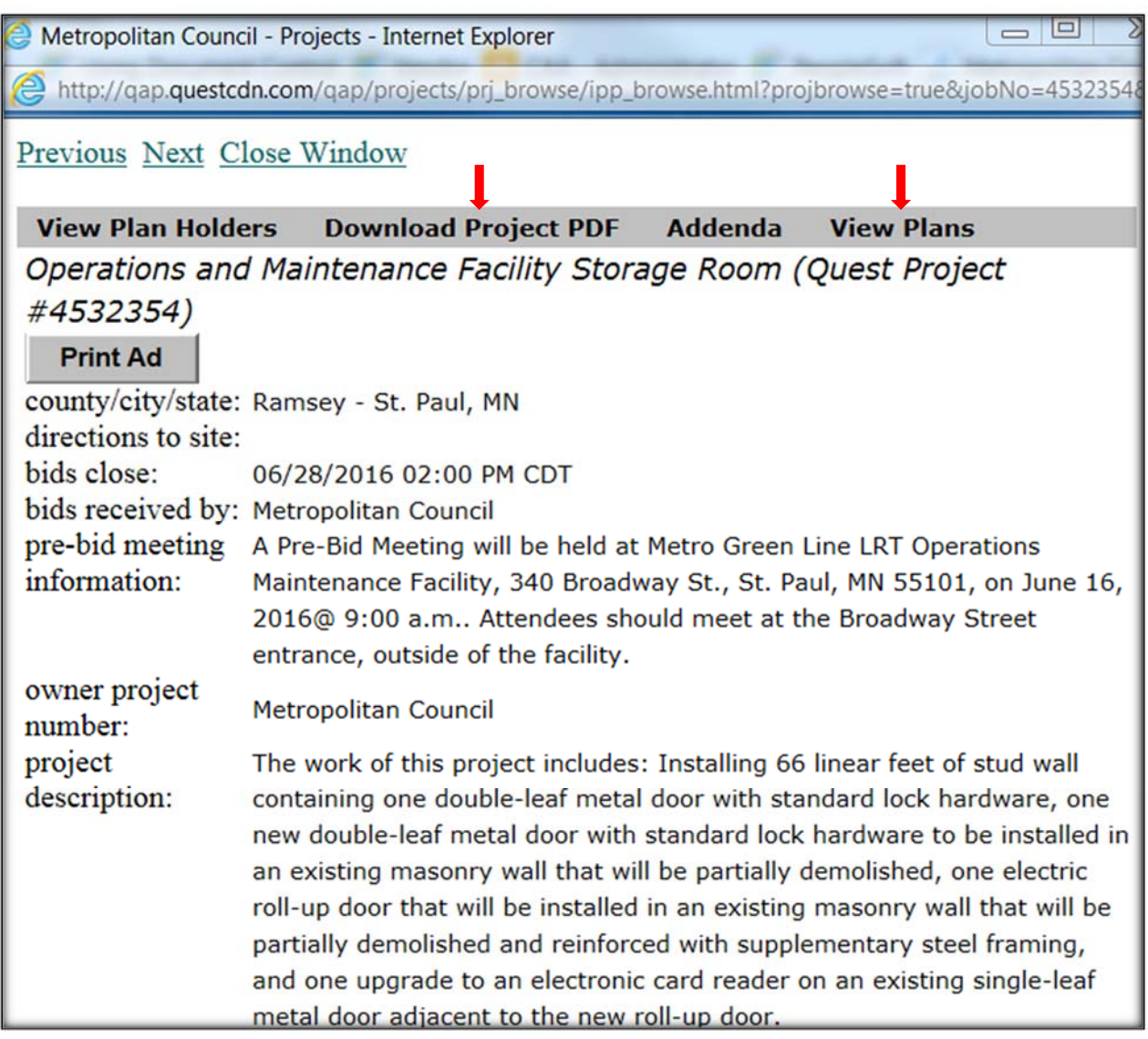

5. If you click on "Download Project PDF", you will need to "Join" QuestCDN.com in order to pay the \$10. You have the option of a free membership.

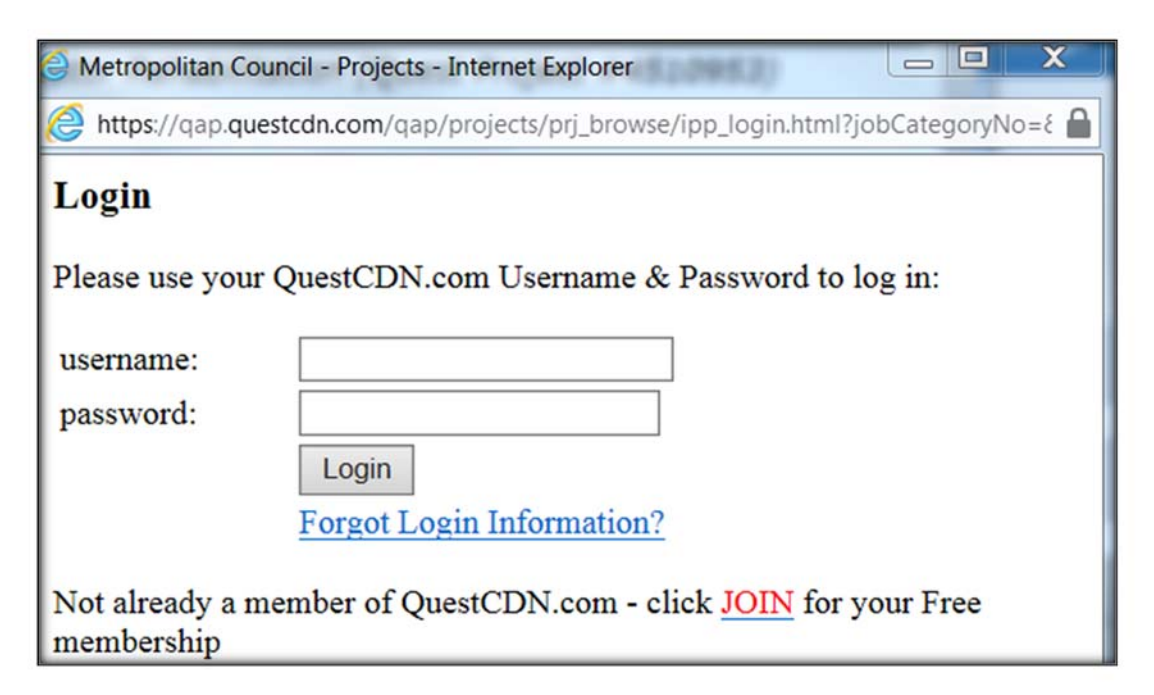

6. After downloading the project PDF, you are automatically on the "Plan Holder List". Being on this list enables you to be automatically notified if an Addendum is issued and when the Notice of Award to all is issued.

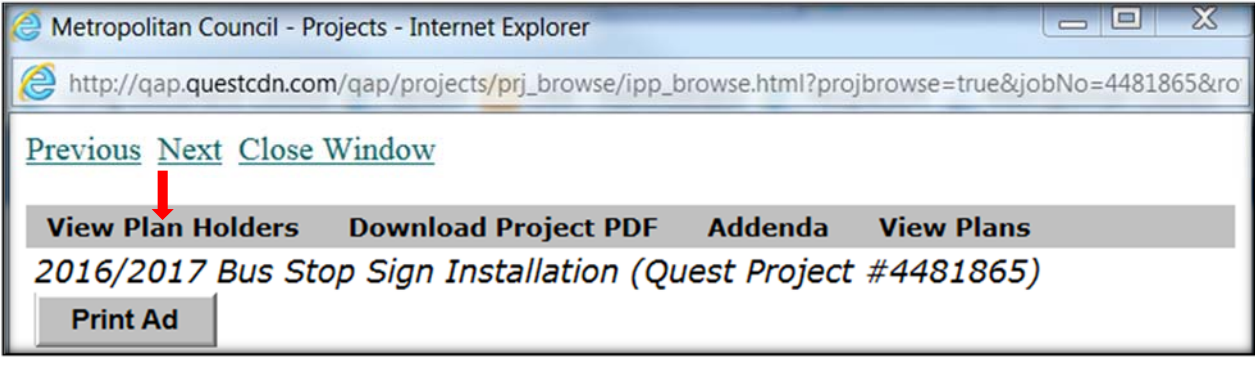

If you need further assistance in downloading and working with the digital documents, please contact QuestCDN at 952-233-1632 or info@questcdn.com.